## Exam4 IT specification:

## Download, test & prepare

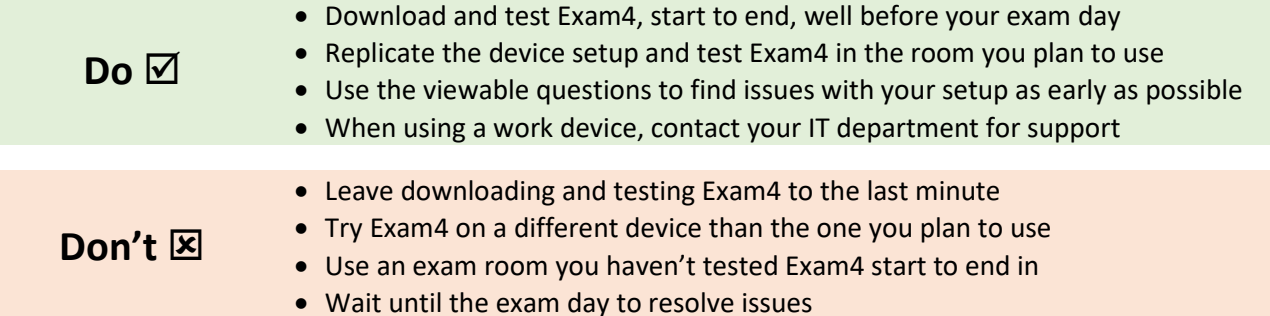

**Operating system** Microsoft **Apple** • Windows 10 Click [here](https://www.exam4.com/support/) for full information, including Surface devices*.* • macOS 11.6.x Big Sur (including Apple's new M1 Processor) • macOS 10.15.7 Catalina • macOS 10.14.6 Mojave See [here](https://www.exam4.com/support/) for full information regarding Apple devices **Permissions** You must hold full administrative rights on your device to install and run Exam4. **Webcam** A webcam is required to sit the exams and must be connected throughout. Enable your webcam permissions for Exam4 in camera privacy settings. **Internet connection** Where possible, you should aim to stay connected to the internet throughout the exam. Use of personal hotspots to connect to the internet is permitted. **Recommended**  For the best experience, connect your device directly to the router with an Ethernet cable. For WiFi, set up your device where the signal is strongest. **Firewall** You may need to disable your firewall for the exam. You **cannot** connect by VPN to a remote network during the exam. **Recommended** Contact your IT department to resolve corporate firewall/VPN issues. **Display** Minimum resolution: 1366 x 768. A second screen is permitted. **Recommended** Test your screen setup with Exam4 before your exam day. Viewable questions should be used to check the layout is suitable for use. **Work computer** Personal devices are preferred, but if you do use a corporate device you must follow our recommendations. **Recommended** Contact your IT department for support using a corporate device. **Hard drive** A minimum of 2gb free space is recommended. Exam4 must be able to save a backup copy of your answer file to the hard drive throughout the exam. **Power** Connect your device to a power source for the duration of your exam. **Recommended** Fully charge your device before the exam for a backup power supply. **Keyboard/mouse** | External keyboard and mouse is permitted.